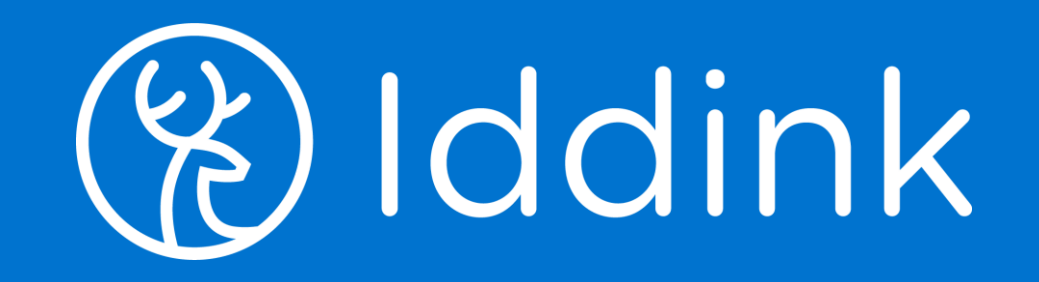

# Bestellen met ECK iD Leerlingflow

28 april 2022

#### Leerling die eerder besteld heeft logt in Nieuwe leerling registreert zich

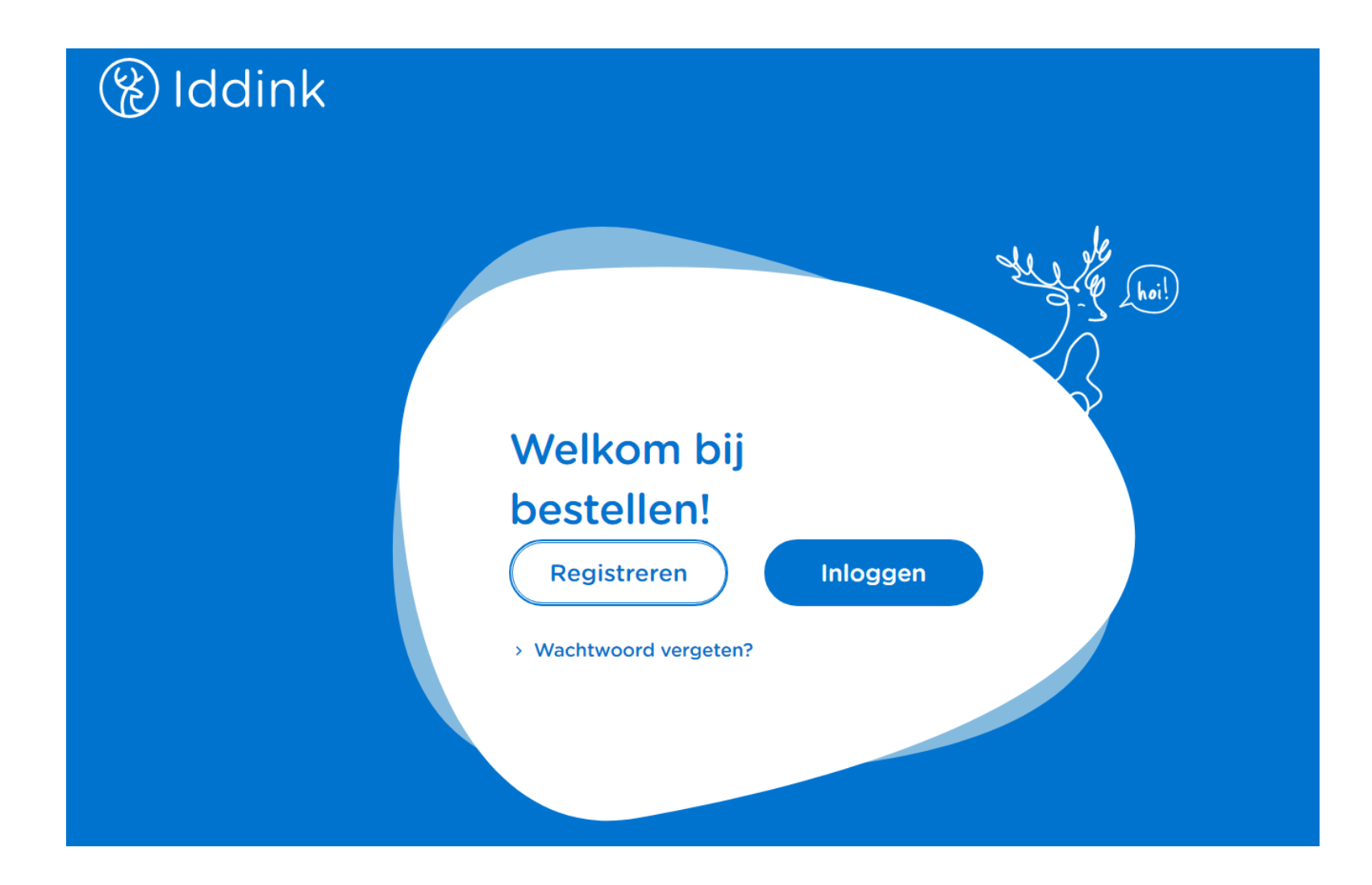

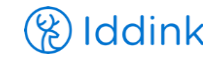

#### Leerling gaat naar zijn schoolportaal om het ECK iD op te halen

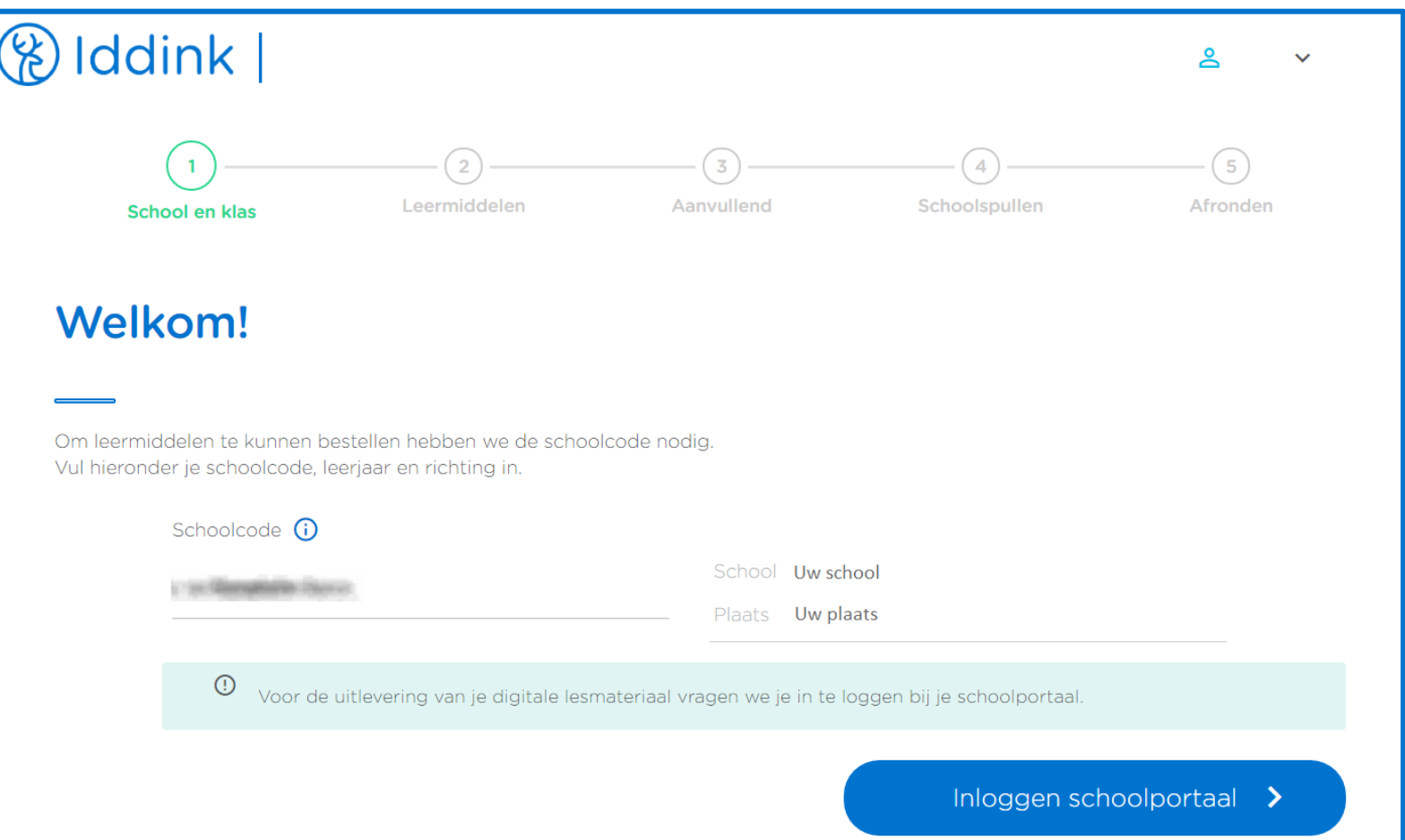

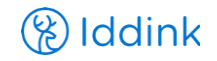

## Leerling logt in op zijn Magister account

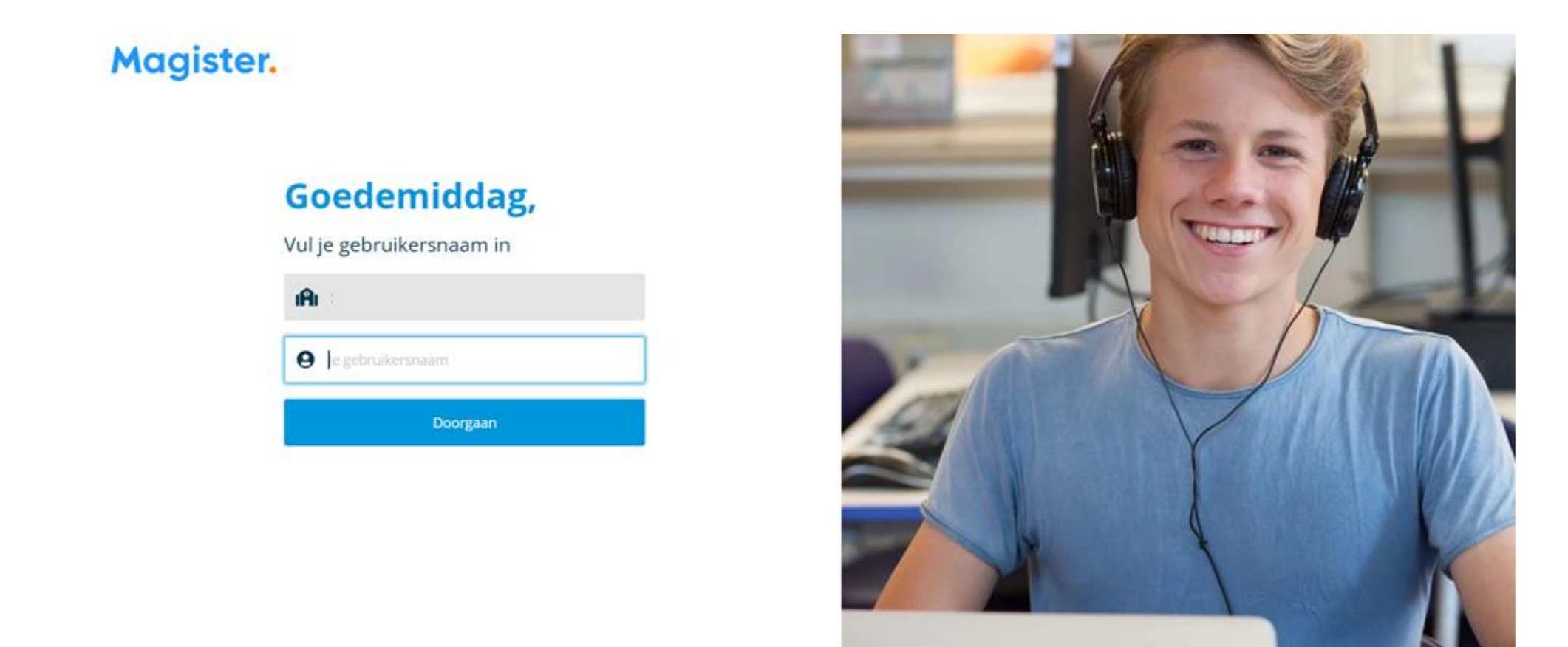

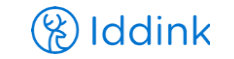

#### Leerling controleert zijn schoolportaal gegevens

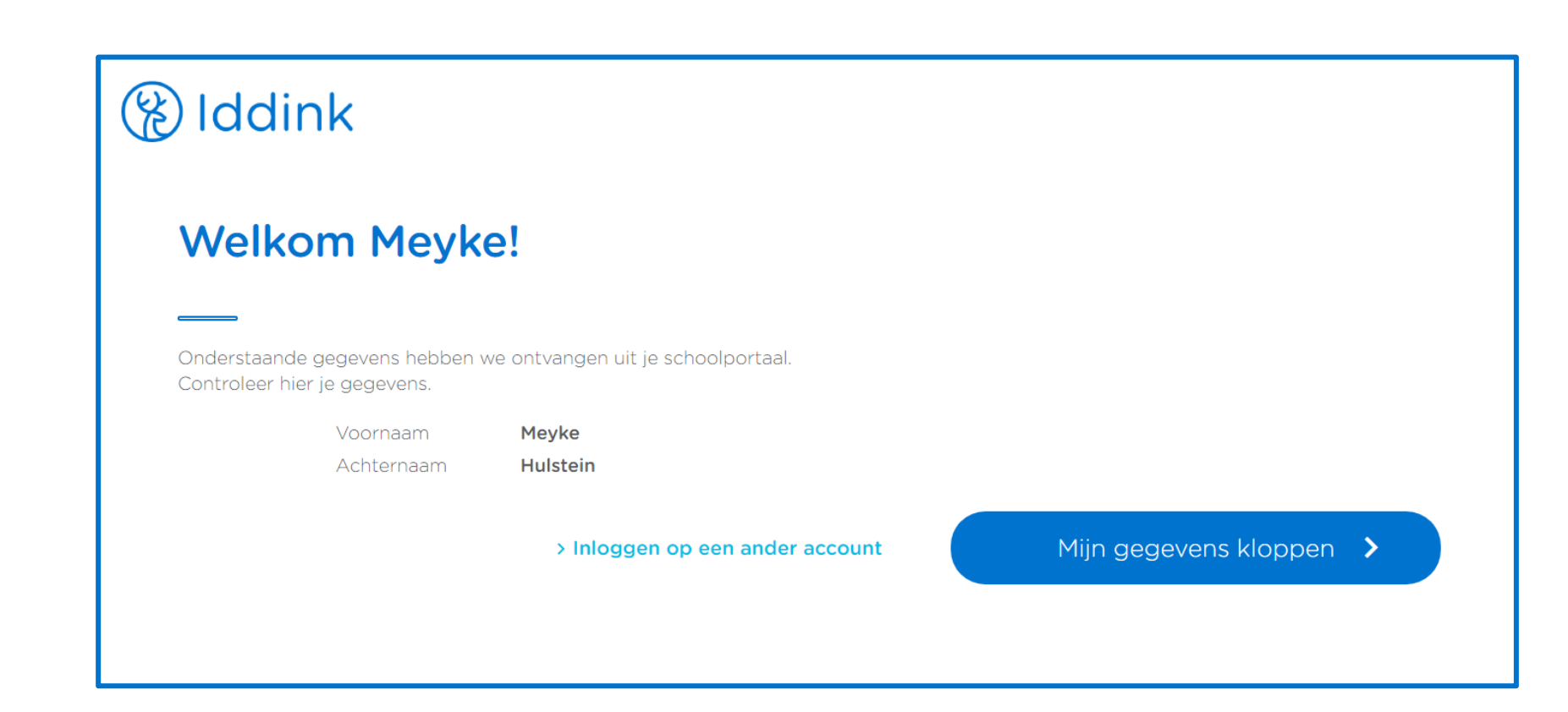

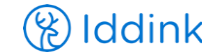

## Leerling koppelt zijn ECK iD

#### **&** Iddink

#### Je accounts koppelen

De onderstaande gegevens uit je schoolportaal en Iddink account worden aan elkaar gekoppeld. Controleer hier of de accounts bij elkaar horen.

#### Gegevens uit je schoolportaal

**Gegevens Iddink account** 

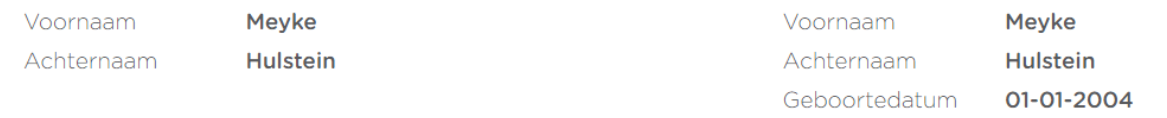

> Inloggen op een ander schoolaccount

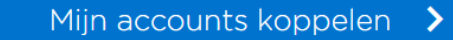

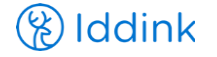

#### Leerling gaat verder met het reguliere bestelproces

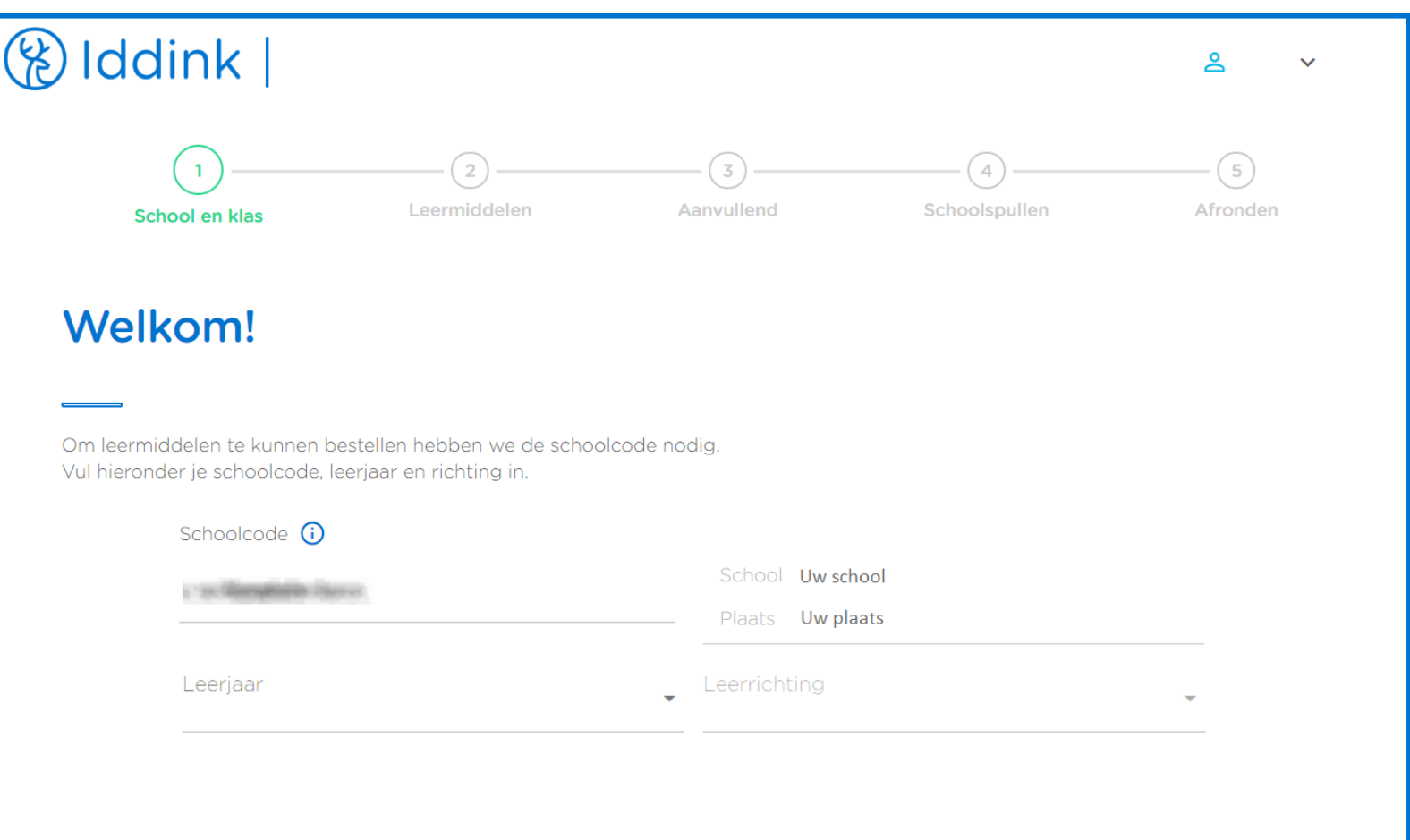

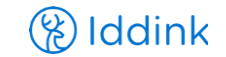